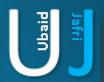

## HIDING DATA IN NOTEPAD

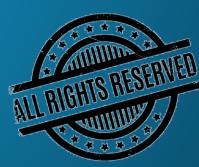

### DISCLAIMER

This document does not promote or encourage any Illegal activities, all content provided in this document is meant for education, research purposes. The document is not transformative in nature, it is used for teaching purpose.

Copyright Disclaimer Under Section 107 of the Copyright Act 1976, allowance is made for "fair use" for purposes such as criticism, commenting, news reporting, teaching, scholarship, and research. Fair use is a use permitted by copyright statute that might otherwise be infringing. Non-profit, educational or personal use tips the balance in favor of fair use.

The document is created with the intention of educating others in a motivational/inspirational form. Do not try to use the scripts/code/methods if it is not legal in your country.

I Do not take any responsibility for anything you do using this document, Use at your own risk.

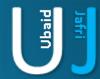

### HIDING DATA IN NOTEPAD

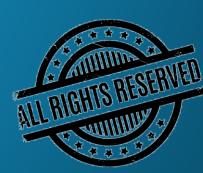

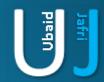

### HIDING DATA IN NOTEPAD

STEP -1: Open command prompt "cmd.exe"

```
Administrator: C:\Windows\system32\cmd.exe
Microsoft Windows [Version 6.1.7600]
Copyright (c) 2009 Microsoft Corporation.
                                                           All rights reserved.
C:\Users\Administrator>
```

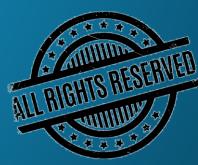

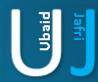

### HIDING DATA IN NOTEPAD (CONT'D)

STEP -2: TYPE echo I Don't want this Message to be appear >Data.txt:Hidden.txt

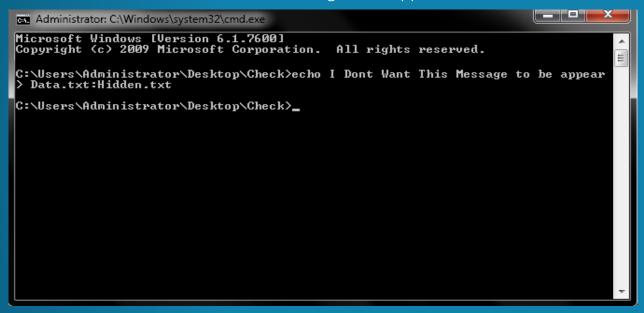

echo - Command used to print data

I Dont Want this Message to be appear - Content of the File

> - Symbol used to Write the data content.

Data.txt - Write the content print by the Echo command in Data.txt

: - There is a concatenation of a file

Hidden.txt - Hide the data in Hidden.txt

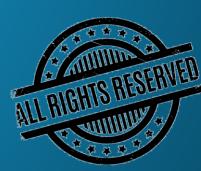

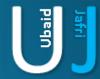

# RETRIEVING THE HIDDEN CONTENT OF A FILE

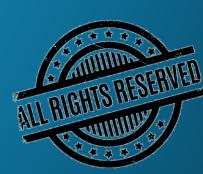

### RETRIEVING THE HIDDEN CONTENT OF A

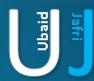

### FILE

```
C:\Users\Administrator\Desktop\Check>more < data.txt:\Hidden.txt
I Dont Want This Message to be appear
C:\Users\Administrator\Desktop\Check>_____
```

To view the hidden content of the file Type:

more < data.txt:Hidden.txt

More: Command used to read the content of the file

: Write the Data in the More cache memory

: Concate the file

Hidden.txt: This is a password file if we forget this filename then we will not be able to retrieve it easily.

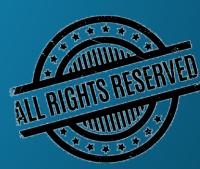

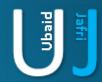

### HIDING OTHER FILE TYPES

#### Hiding other file types:

TYPE [data to be hidden]>[target file]:[Alternate stream]

#### For example:

TYPE Passwords.doc>My Pic.jpg:MyPasswords.doc will fork My Pic.jpg with an ADS MyPasswords.doc.

#### Hiding .exe File :

Even exe file can be hidden and \*directly\* accessed through ADS. For example : C:\>TYPE Virus>test.txt:MyVirus.exe

C:\>START .\test.txt:MyVirus.exe

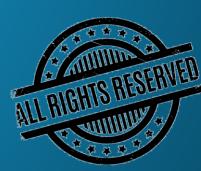

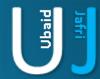

## REMOVING ATTACHED ADS

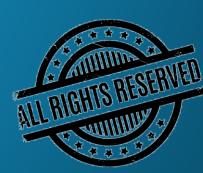

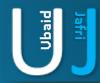

### REMOVING ATTACHED ADS

Now, suppose you want to delete the alternate data streams from a file without deleting the file itself. So, what you do is you copy the original contents to another file and then delete the original file, which would also delete all ADS.

#### For Example:

C:\> REN test.txt tmp.txt

C:\> TYPE tempt.txt > test.txt

C:\> DEL temp.txt

To view what ADS stream is being used with the text file TYPE DIR /R in the command prompt

#### For Example:

DIR /R command in vista to show Alternate Data Streams

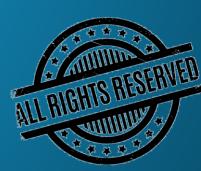

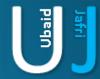

### **THANK YOU**

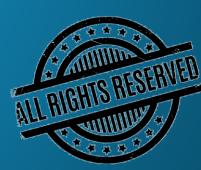